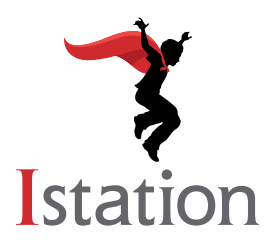

## **Making an Istation Data Board**

Data boards are a great way for teachers to display classroom growth each month in Istation. Motivating students with rewards for meeting monthly goals encourages them to take ownership of their learning. Data boards can also help ensure a successful implementation by inspiring teachers and students to use the program with fidelity.

Step 1: Gather Materials

- markers
- colored paper
- craft sticks with a variety of class prizes written on them (as pictured to the right)
- small paper pockets
- one name plate holder or sentence strip holder (self-adhesive)
- decorative labels (optional)
- stencils (optional)
- pictures of students (optional)

Use a project board or any wall space in your classroom or hallway.

Step 2: Utilize Istation Reports for Graphs

- Classroom Skill Growth Report
	- 1. Log in to your Istation account at [www.istation.com.](http://www.istation.com)
	- 2. Click on the **Classroom** tab at the top of the page.
	- 3. Scroll down and click **View Additional Reports** on the left-hand side under **Related Reports**.
	- 4. Select **ISIP™ Reading** as the product and select **Skill Growth** as the report.
	- 5. Click **Run Selected Report** on the right side.
	- 6. This report shows Overall Reading Growth by default. To show growth for each subtest instead, select **Edit Report** in the top right corner. Under the **Options** tab, click the down arrow next to the **Skills** section. To see your class average for the month, hover your mouse over each triangle on the graph.

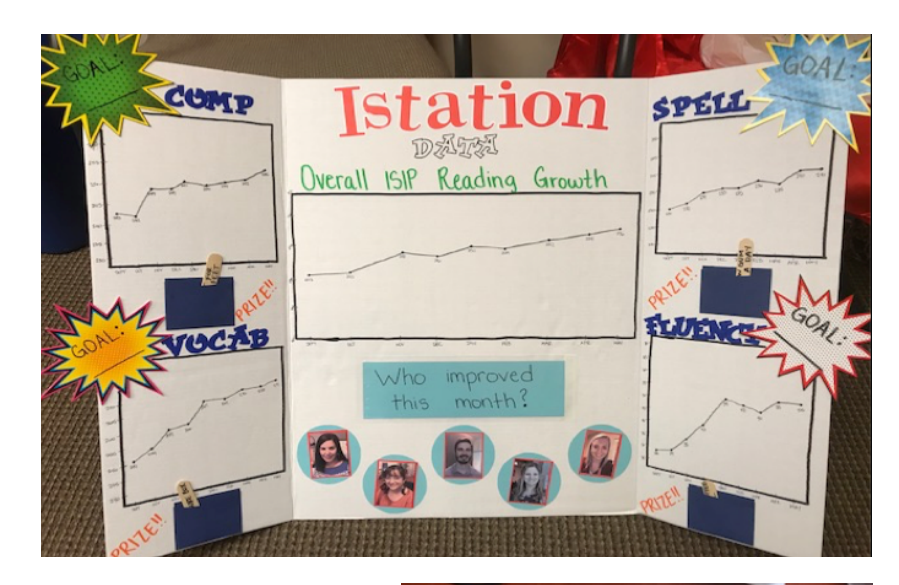

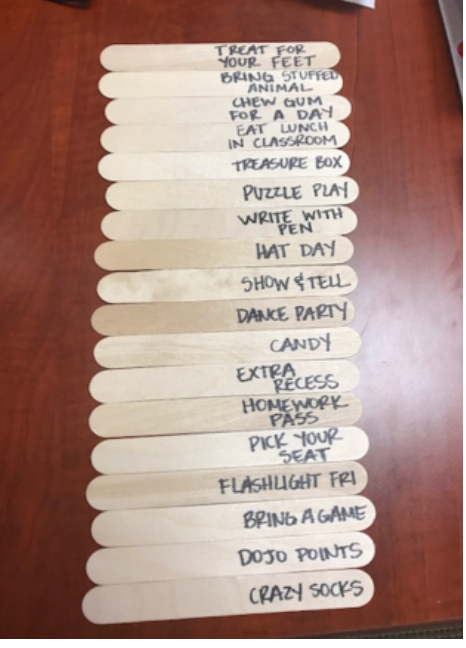

Step 3: Motivate Students

- Write monthly goals on the label for each subtest and change them monthly. (Tip: Laminate the labels for easy write-and-wipe!)
- Write prizes on craft sticks and switch them out each month.
- Display the names/pictures of students who improved over the month. Then switch out the inserted paper for something different if you like. Examples: Who moved up a tier this month? Who worked really hard this month? Who completed all of their assignments this month? Who worked on Istation at home this month?
- Print out fun student certificates from the Istation website and store in a folder for easy access. You can find the certificates in **Teacher Resources** under the **Toolbox** tab. Type "certificates" in the **Search by Text box**.

Other Data Board Examples:

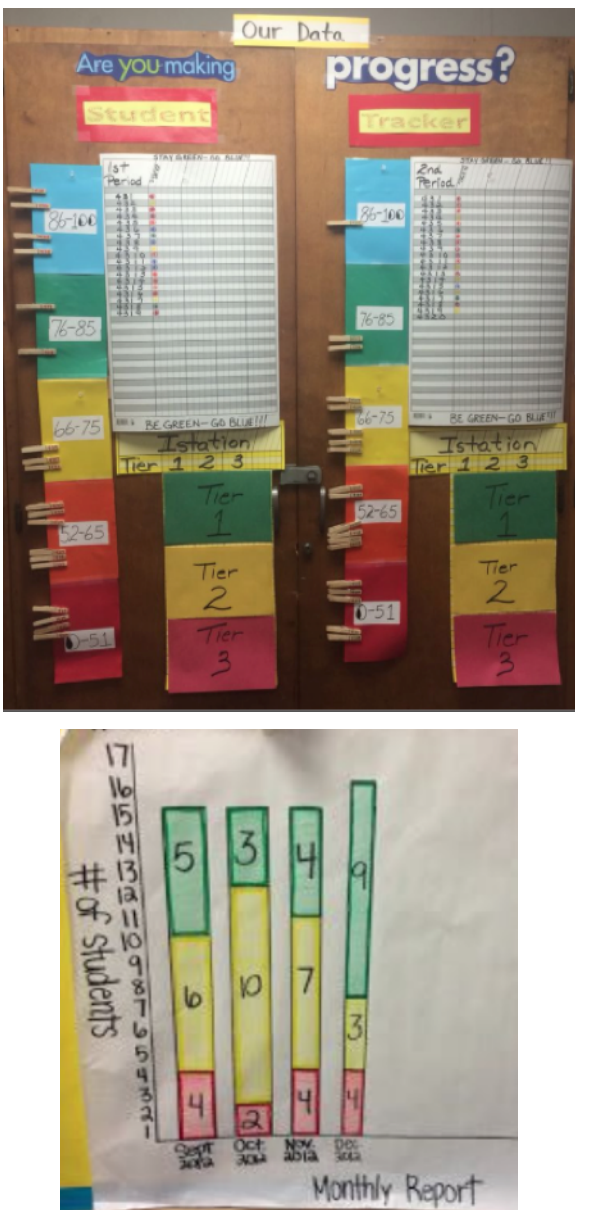

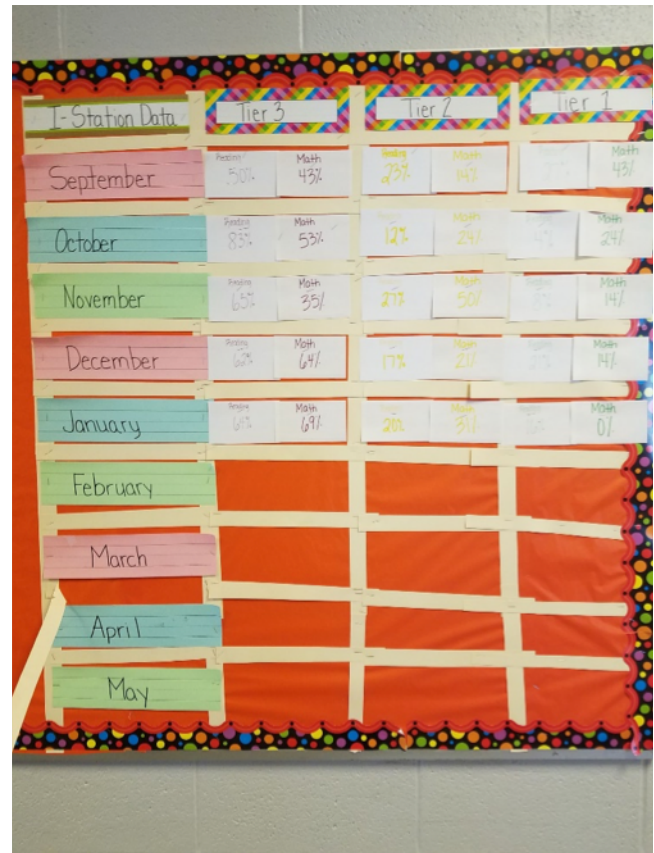

[www.istation.com](http://www.istation.com) | 1-866-883-7323 | Visit our blog at [blog.istation.com.](http://blog.istation.com)

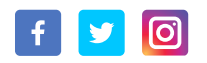

## **Istation**